### Maple Command list Fall 2011

Helpful commands for Math 2250. Suggest more and I will add them to this list!

If you see a command "foo" that you like, try it! If you want more information or extra options for foo, type ?foo in a math field and hit enter...the "foo" help window should open. (You can also find out about "foo" from the help directory, at the upper right of your Maple window.)

Probably at least once you should go through all of the commands in this document, to see what they do. Math commands should end with a semi–colon, or with a colon if you wish the output to be supressed. No command is actually executed by Maple until the cursor is in the command field and the user presses the  $<$ ret $>$  (or  $<$ ent $>$ ) key.

# **Help:**

if you know the command or have an idea of what it should be, you can open a help window by doing ? command:

**>**  ? *integrate; #execute this command....you'll find out that the correct command is "int", and you'll*

#*be able to learn the syntax and see examples.....*

If you don't know the command you can use the "Help" icon at the top of the Maple window to search for the topic. Using google in your browser for specific Maple help can also be fruitful. There is also an official website at www.maplesoft.com.

# **Constants**

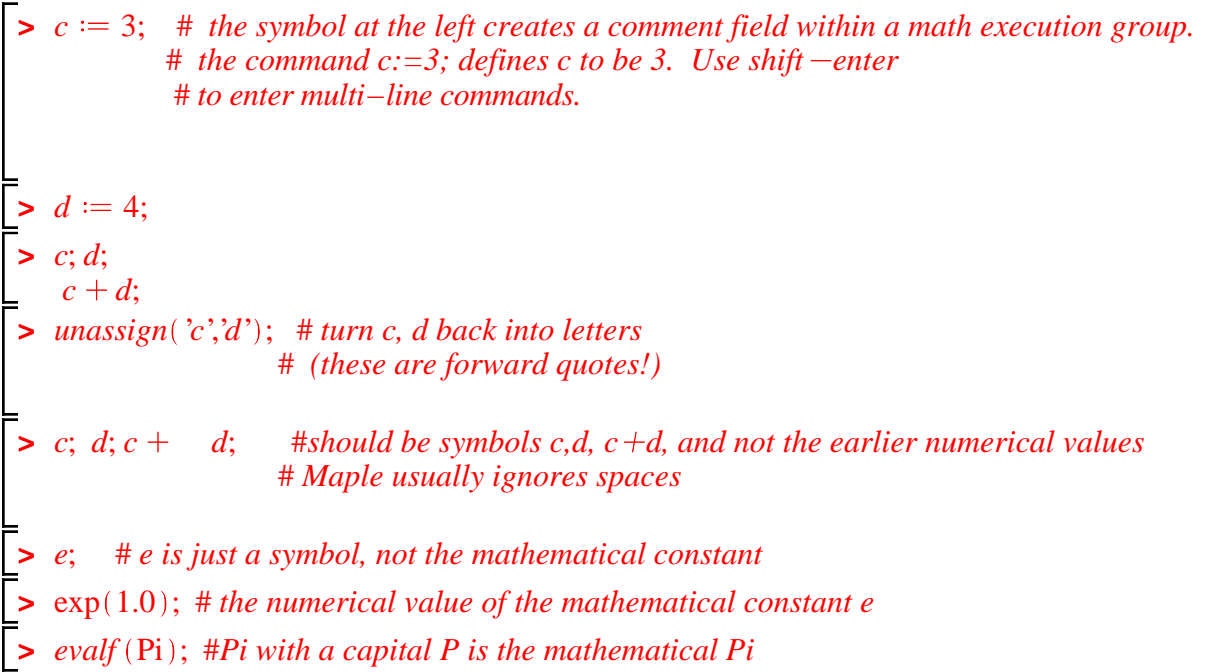

# **Text fields**

You can create a text field by using the T icon in the menu bar. (Whether you can erase the [ on the left will depend if you're in "Worksheet" or "Document" mode.) Alternately, if you're in a text field you can insert enter the math prompt [> from the menu bar to create a math field. In documents math can get executed even in text fields, but it's a good idea to not do this as it can create confusion.

**>** 

# **Functions**

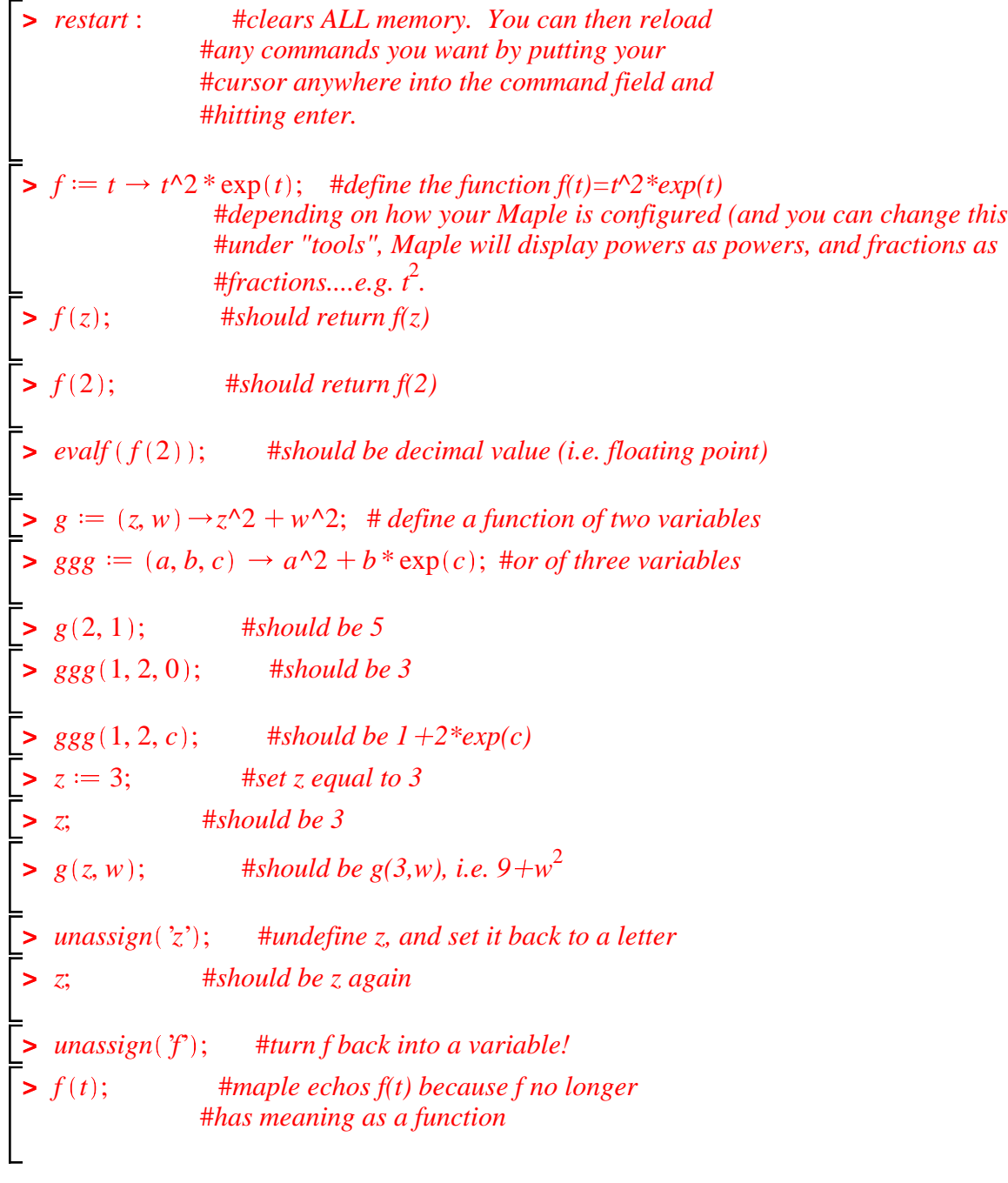

# **>**

# **Integrals and Derivatives**

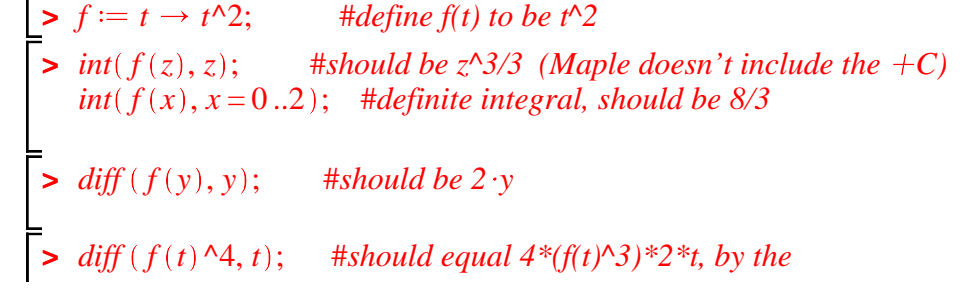

#### #*chain rule*

```
> 
\frac{1}{\epsilon} int(\exp(\sin(t)), t); #but not every integral has an
\Rightarrow int(t^3 * exp(5 * t) * sin(3 * t), t); #maple is good...
\frac{\partial}{\partial t} int(\exp(\sin(t)), t = 0..1); #no symbolic answer
\triangleright evalf (int(exp(sin(t)), t = 0..1)); #decimal (approximate) answer
                    #answer in terms
                    #of elelmentary functions − 
                    #if maple can't do a computation, 
                    #it just echos what you typed.
```
# **Plots**

 $\triangleright$   $f := (x, y) \rightarrow x^2 - y^2;$  #*function of two variables* **>**  *restart* :  $\blacktriangleright$   $plot1 := plot(f(t), t = -2 * Pi..2 * Pi, color = green) :$ #*use colon or maple*  $\blacktriangleright$   $plot(f(t), t=0..2 * Pi, color = green, title = 'sinusoidal!');$  $\triangleright$  with(plots):  $\triangleright$   $f :=$  theta  $\rightarrow$  sin(theta);  $#f(x)=sin(x)$ *with plots* : #*loads the plotting library (to see all the* #*commands in this library replace colon with* #*semicolon* #*plain vanilla plot of a graph in the plane* #*click on the plot, then on a point in* #*the plot, and a window at upper left says* #*where you are!* #*resize plots as if you were in MSWord −* #*grab a corner with your mouse, and move it.* #*will list all the points in the plot!*  $plot2 := plot(.2 * t^2, t = -5..5, color = black)$ :  $plot3 := plot([cos(s), s, s = 0..2 * Pi], color = blue) : #parametric curve$ *display*  $\{plot1, plot2, plot3\}$ , *title* = '*three curves at once!'*);  $plot1 := plot3d(f(x, y), x = -1..1, y = -1..1, color = blue)$ : #*graph of z=x^2−y^2*  $plot2 := plot3d([.5 * cos(theta), .5 * sin(theta), z],$ theta =  $0 \ldots 2 * Pi$ ,  $z = 0 \ldots 1$ ,  $color = pink$  : #vertical cylinder, #*defined parametrically!*  $plot3 := plot3d(.5, x = -1..1, y = -1..1, color = brown):$  #*horizontal plane z=0.5*  $display({\{plot1, plot2, plot3}, axes = boxed);$  #*if you click*  #*on the plot you can move it around in space!* #*and a box in upper left of window will give you* #*the spherical coordinates you're looking from!*

**> >**  *with DEtools* : #*differential equation package*  $\blacktriangleright$  *dsolve* ({*deqtn, y*(0) = 2}, *y*(*x*)); #*IVP for exponential growth*  $\Rightarrow$  *deqtn*  $:=$  *diff*  $(y(x), x) = y(x);$  $> g := (x, y) \rightarrow 3 * x^2 - 2 * x * y + 5 * y^2$ :  $\Rightarrow$  *implicitplot*( $g(x, y) = 1, x = -2..2, y = -2..2);$  $> DEplot(deqtn, y(x), x = -1..1, y = -2..2, [ [y(0) = 0], [y(0) = 1],$  $\Rightarrow$  *implicitplot*( $g(x, y) = 1, x = -2...2, y = -2...2, color = blue, grid = [80, 80]$ );  $\Rightarrow$  *implicitplot*( $f(x, y) = .5, x = -1, 1, y = -1, 1, color = black$ ); #*this is the*  $\geq$  *dsolve*(*deqtn,*  $y(x)$ ); #*level curve where x^2−y^2=.5* #*a quadratic function of two variables* #*rotated ellipse,kind of badly drawn!* #*better resolution* **Differential equations** #*the DE dy/dx = y ....note you #must write y(x), and not just y diagreeral solution...notice the funny way Maple writes constants*  $[y(.3) = -2]$ , *arrows* = *line*, *color* = *blue*, *linecolor* = *green*); #*slope field with solution graphs*

 $>$  *deqtn2*  $:=$  *diff*  $(y(x), x, x) + 2 \cdot diff(y(x), x) + y(x) = 0$ ; #higher order DE  $ics2 := y(0) = y0, D(y)(0) = v0$ ; #initial conditions *dsolve deqtn2, ics2 ;*

**Algebra and equations − including simplifying and factoring**

 $\sum$  *simplify*( $g(z)$ ); #*simplify will try to simplify*  $>$  *expand*( $f(t)$ ); #multiplied out  $\sum$  *simplify* $(h(x))$ ; *>*   $> g := t \rightarrow \exp(-k * t) * (\cos(\omega t) * \exp(2 * k * t));$  $\Rightarrow$   $h := x \rightarrow \sin(x) \cdot 2 + \cos(x) \cdot 2;$  $>$  *collect*(*expand*( $f(t)$ ), { $cos(\omega \cdot t)$ ,  $sin(\omega \cdot t)$ ,  $exp(k \cdot t)$ }); #collect terms with *>*  #*you can ask it to try special tricks,* #*see help windows.*  $f(x) = t \rightarrow exp(-k \cdot t) \cdot (int(exp(k \cdot r) \cdot (a + b \cdot cos(\omega \cdot r) + c \cdot sin(\omega \cdot r)), r = 0..t)$ ;  $f(t)$ :

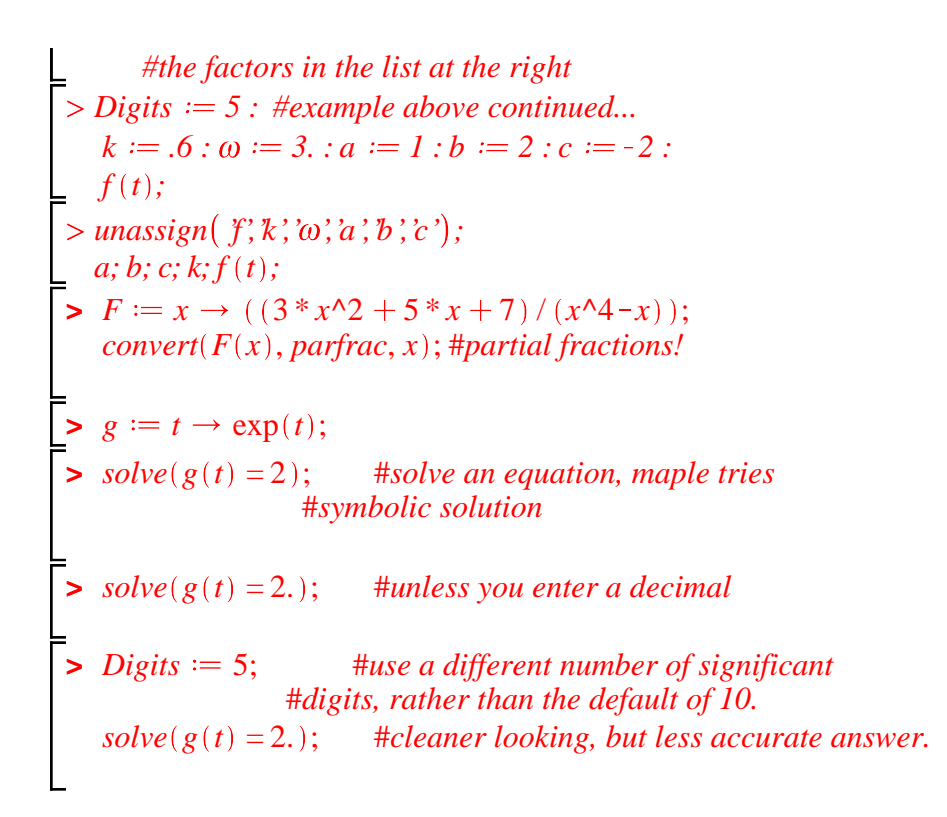

# **Linear algebra commands**

*> with Student LinearAlgebra ; > with LinearAlgebra ; # the newer of two linear algebra libraries in Maple. # the older one is called "linalg" and tends to use #lower case commands rather than capitalized ones. #a subpackage of commands helpful in a first linear algebra course*

Read more about student linear algebra commands in a help window:

*> ?Student[LinearAlgebra];* 

**>** 

 $> A :=$  *Matrix*(3, 3, [1, 2, 3, 4, 5, 6, 7, 8, 9]); # a 3 by 3 matrix, with entries  *#listed across each row, from the first to the last.*   $AI := Matrix([\![1, 2, 3], [4, 5, 6], [7, 8, 9]]);$ # same matrix *ReducedRowEchelonForm A ; #self explanatory*

to find out more about the Matrix command, ask help:

*> ?Matrix;*  $> b := Vector([0, -3, -6]); \# a vector$  $C := \langle A | b \rangle$ ; #*dugmented matrix ReducedRowEchelonForm C ; #reduced row echelon form, from which #you can read off solutions to Ax=b, if there are any. LinearSolve*(*A, b*); #equivalent way of writing the solutions,  *#notice the funny parameter notation*  $d := \text{Vector}([0, -3, -5])$ ; *ReducedRowEchelonForm* $(A|d)$ ; #does  $Ax = d$  have solutions? *LinearSolve A, d ; #Maple informs you the system is inconsistent*

*> 3 Iden 2 B; #scalar multiplication and addition of matrices*  $>$  *B*  $:=$  *Matrix*(3, 3, [1, 2, 3, 4, 5, 6, 7, 8, 10]); **>**  *MatrixInverse A ; #does not exist Determinant A ; #so also the determinant is zero*  $A^{-1}$ *; #another way to compute matrix inverse, when it exists. Iden*  $:=$  *Matrix*(3, *shape* = *identity*); #3 *by* 3 *identity matrix*  $\langle B|$ *Iden*  $>$ ; #*dugmented with identity*  $\emph{ReducedRowEchelon Form( $B| \emph{Iden}>)$ }; # to read off  $B^{-1};$$  $B^{-1}$ *; #check*  $B.B^{-1}$ *; #use periods to multiply matrices − should get identity*  $B^{-1}$ *#solution to Bx=b LinearSolve*(*B, b*); #same solution *B.A; A.B; # matrix multiplication need not commute*  $(2 \cdot A + 3 \cdot Iden)$ .*Iden;* #what should you get?